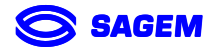

# *MorphoAccessTM Remote Messages Specification*

Revision 5.0 January 2004 Ref: ERA U32 MORPHOACC DTP 324 A

Produced by **SAGEM** SA Siège social : 27, rue Leblanc 75512 PARIS CEDEX 12 FRANCE

Customer Service : SAGEM SAV terminaux biométriques Boulevard Lénine - BP428 76805 Saint Etienne du Rouvray FRANCE Tel : +33 2 35 64 55 05

Hotline : SAGEM Support terminaux biométriques 24, Av du gros chêne 95610 Eragny - FRANCE hotline.biometrics@sagem.com Tel : +33 1 34 64 55 14

Copyright ©2004 **SAGEM** sa www.sagem.com

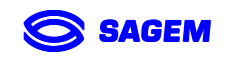

## **WARNINGS**

Copyrights 2001-2004, SAGEM SA, All rights reserved.

Information in this document is subject to change without notice and does not represent a commitment on the part of SAGEM SA. No part of this document may be reproduced or transmitted in any form or by any means, electronic or mechanical, including photocopying or recording, for any purpose without the express written permission of SAGEM SA.

The software described in this document is supplied under a license agreement or nondisclosure agreement. It is against the law to copy the software on any medium except as specifically allowed in the agreement. This manual makes reference to names and products that are trademarks of their respective owners. MORPHO® is a registered trademark of SAGEM SA.

Printed in France.

Copyrights 2001-2004, SAGEM SA, All rights reserved.

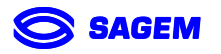

### **HISTORICAL OF REVISIONS**

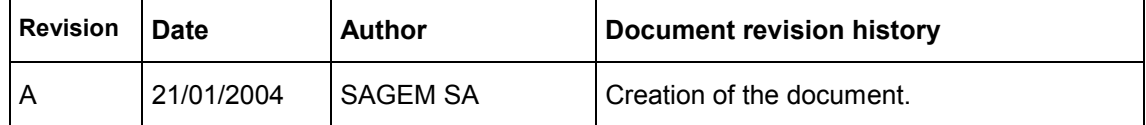

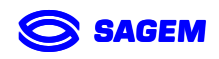

## **TABLE OF CONTENTS**

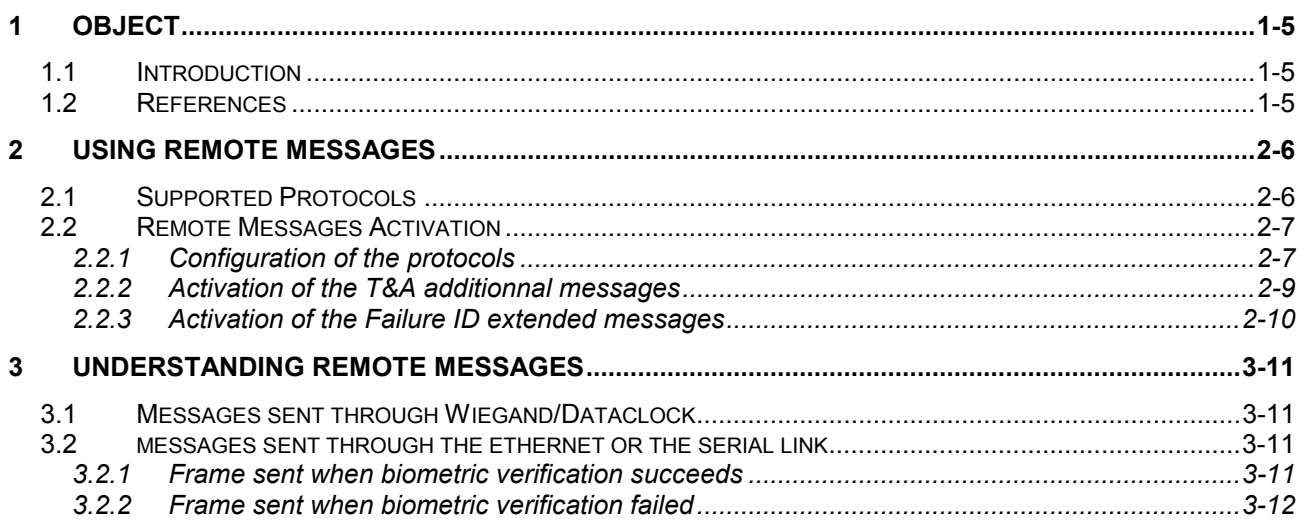

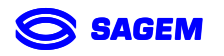

## **1 Object**

## <span id="page-4-0"></span>**1.1 INTRODUCTION**

The MorphoAccess<sup>™</sup> terminal can send status messages in real time to a controller by different means and through different protocols. This information, called *Remote Messages* in this document, can be used, for instance to display on an external screen the result of a biometric operation, the name or the ID of the person identified…depending on the rôle of the controller in the system.

This document describes the different solutions offered by the MorphoAccess™ to dialog with a controller, and how to make use of them.

## **1.2 REFERENCES**

Reading the following manuals may be usefull to understand the functionnalities presented in this document :

- [1] SAGEM SA MorphoAccess™ Installation Guide. Ref. : SK-0000011196 (English version) / SK-000001145 (French version)
- [2] SAGEM SA MorphoAccess™ Host Sytem Interface Specification. Ref. : ERA U32 MORPHOACC DTP 012 (English version)

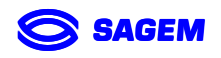

## **2 Using Remote Messages**

## <span id="page-5-0"></span>**2.1 SUPPORTED PROTOCOLS**

Messages about the biometric operations performed by the MorphoAccess™ can be sent by the terminal to a controller through the following protocols :

- Wiegand or Dataclock (exclusive)
- RS232 (COM2)
- RS422/485 (COM1)
- Ethernet (UDP)

The format of the messages frames differs according to the protocol choosen. Note that Serial and Ethernet messages can be also enrich with Time and Attendance information (if *T&A* activated), and Wiegand/Dataclock messages with extended error ID (if *Failure ID* activated).

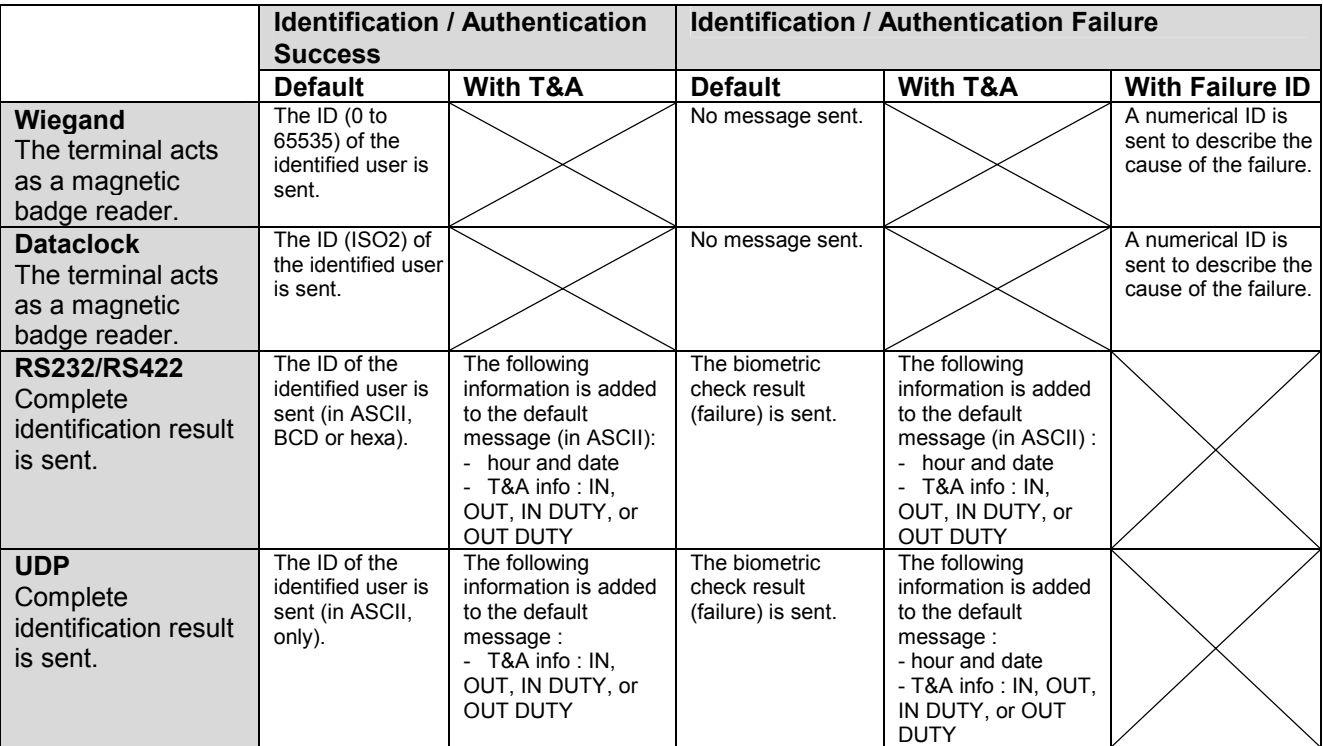

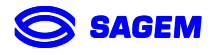

## <span id="page-6-0"></span>**2.2 REMOTE MESSAGES ACTIVATION**

### *2.2.1 CONFIGURATION OF THE PROTOCOLS*

Remote messages can be sent by the MorphoAccess™ terminal on several layers at the same time (for example: Wiegand and Ethernet). This chapter explains how to activate the sending of the remote messages for each layer available : Wiegand/Dataclock, Serial, Ethernet.

The configuration of each protocols requires to modify some parameters in the CFG partition of the terminal from the System Menu. If you don't know how to perform a such operation, please refer to the document [1].

### *2.2.1.1 ACTIVATING WIEGAND / DATACLOCK REMOTE MESSAGES*

• *Software configuration :* 

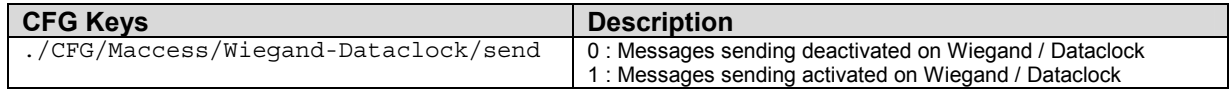

Note :

- Parameters specific to Wiegand or Dataclock protocol (facility code… dataclock level…) are also configurable from the CFG partition. These parameters must be compatible with the settings of the controller to allow the communication. Please refer to the document [1] to know how to adjust them.
- Wiegand/Dataclock frames format responds to the Wiegand/Dataclock norm. You can find a description of this format in the document [1].
- *Hardware configuration :*

Wiegand and Dataclock are exclusive. Switching from a protocol to another requires changing the jumpers configuration on the motherboard of the terminal. Please refer to the document [1] to know how to configure the MorphoAccess™ in Wiegand or in Dataclock mode.

### *2.2.1.2 ACTIVATING ETHERNET REMOTE MESSAGES*

• Software *configuration* :

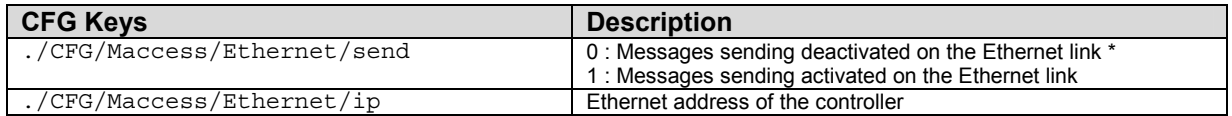

Note :

- Ethernet messages are sent from the port 11020 through UDP protocol.
- The format of the frames sent is described in the chapter *3 Understanding Remote Messages*.

\* This does not prevent communication by ILV Commands through TCP/IP. ILV communication is made through TCP/IP protocol on the port 11010.

### *2.2.1.3 ACTIVATING SERIAL REMOTE MESSAGES*

• *Software configuration :* 

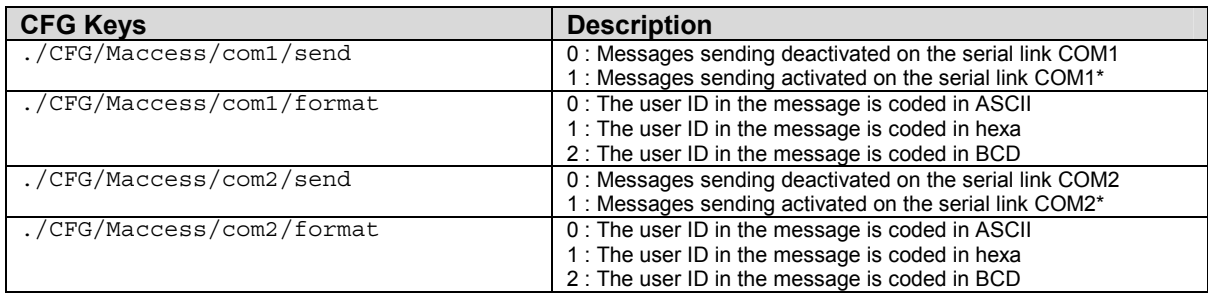

Note :

- COM1 refers to RS422 interface.
- COM2 refers to RS232 interface.
- Parameters specific to the serial communication (speed, flow control, parity...) are configurable from the CFG partition, in the entry ./CFG/ser0 (COM1) or ./CFG/ser1 (COM2). Please refer to the document [1] to know how to adjust them.

\* Sending messages on COM1 (or COM2) is possible only if ILV Communication is not set on COM1 (or COM2). How to select the ILV Communication interface (Stand Alone, COM1, COM2, or TCP/IP) is explained in the document [1] (see parameter *host com* in the CFG partition).

• *Hardware* configuration :

Specific hardware designs may prevent to use COM1 and/or COM2 ports :

- On MorphoAccess™ FFD family, COM2 port is used by the Fake Finger detection module.
- COM1 port is not usable if a Mifare Deister external contactless card reader is connected to the MorphoAccess™ terminal.

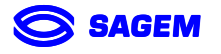

### <span id="page-8-0"></span>*2.2.2 ACTIVATION OF THE T&A ADDITIONNAL MESSAGES*

*Time and Attendance* is a particular working mode in which the MorphoAccess™ is used to check and log the entry and exit times of the users. Please refer to the document [1] for more details about the functioning of the T&A mode.

As far as the remote messages sending are concerned, this option allows to enrich the data sent to the controller via the ethernet or the serial links with time and attendance information (date, IN or OUT…).

#### **This feature has no impact on the Wiegand/Dataclock remote messages.**

• *Software configuration :*

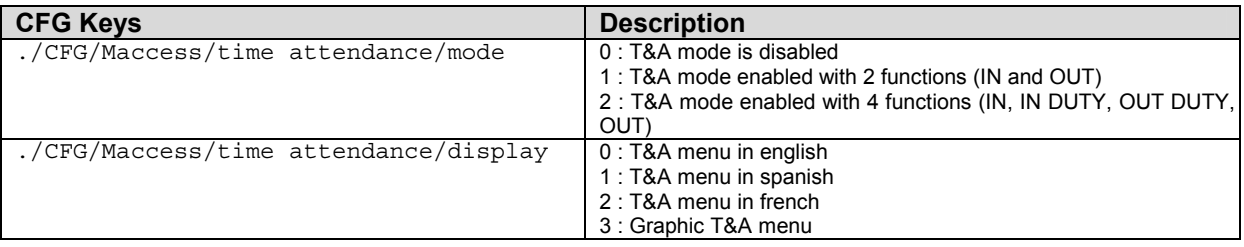

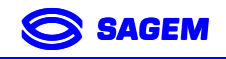

### <span id="page-9-0"></span>*2.2.3 ACTIVATION OF THE FAILURE ID EXTENDED MESSAGES*

*Failure ID* option allows sending extended error codes through the Wiegand/Dataclock layer. You can activate this option and set any value between 0 to 65535 for each existing extended error code directly from the CFG partition of the MorphoAccess™ terminal\*. If you don't know how to perform a such operation, please refer to the document [1].

#### **This feature has no impact on the Ethernet and Serial remote messages.**

\**Failure ID* extended error codes values, and the activation of their sending through Wiegand/Dataclock, can also be set via the ILV Command *Set Configuration*. Please refer to the document [2] for more details.

• *Software Configuration :* 

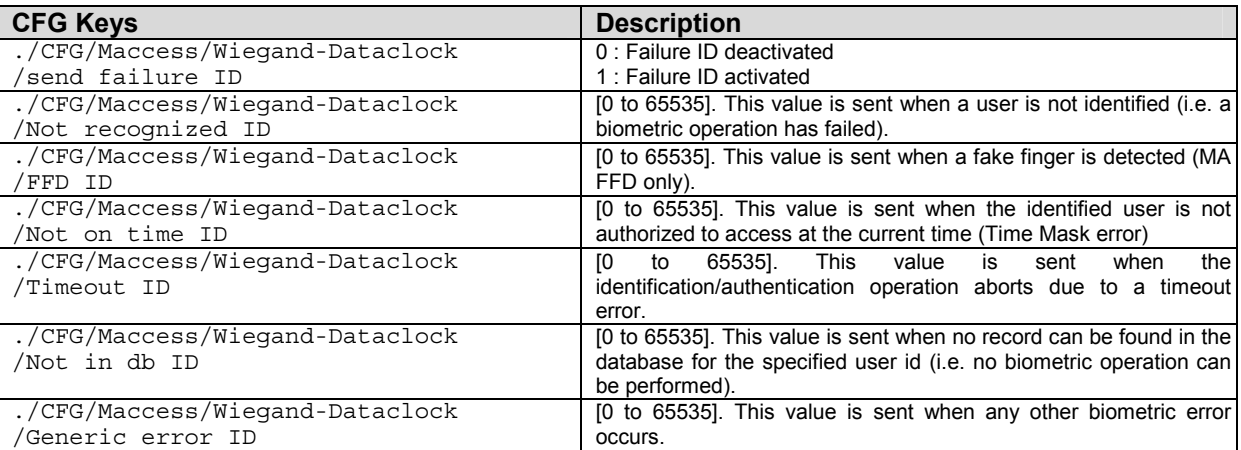

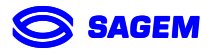

## **3 Understanding Remote Messages**

## <span id="page-10-0"></span>**3.1 MESSAGES SENT THROUGH WIEGAND/DATACLOCK**

The payload data encapsulated in a Wiegand/Dataclock frame is either the ID of the person identified, in case of successful identification, or an ID describing the reason of the identification failure (if the *Failure ID* are activated, see chapter 2.2.3).

The document [1] explains how a Weigand/Dataclock frame is formatted.

## **3.2 MESSAGES SENT THROUGH THE ETHERNET OR THE SERIAL LINK**

### *3.2.1 FRAME SENT WHEN BIOMETRIC VERIFICATION SUCCEEDS*

### *3.2.1.1 TIME AND ATTENDANCE DISABLED*

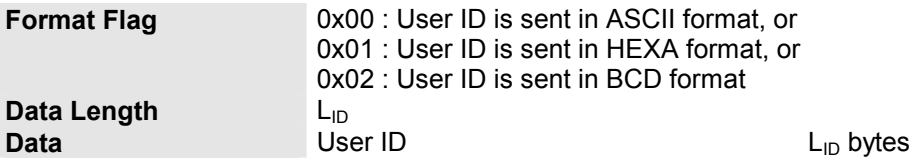

### *3.2.1.2 TIME AND ATTENDANCE ENABLED*

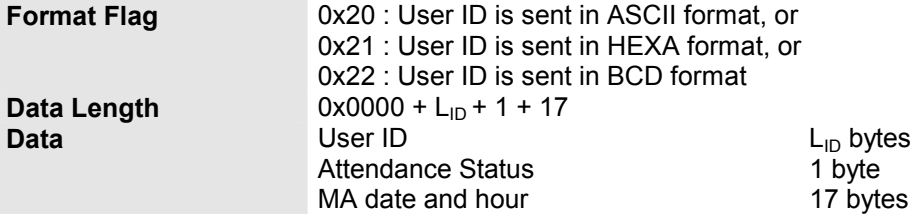

#### • **Attendance Status :**

This is an ASCII character defining the transaction performed :

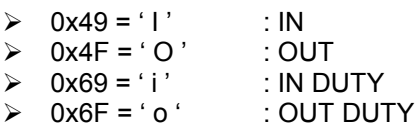

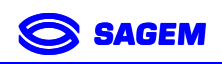

### <span id="page-11-0"></span>• **MA date and hour :**

A 17 bytes ASCII buffer formated as follow : " HH/MM/SS DD:MM:YY"

### *3.2.2 FRAME SENT WHEN BIOMETRIC VERIFICATION FAILED*

### *3.2.2.1 TIME AND ATTENDANCE DISABLED*

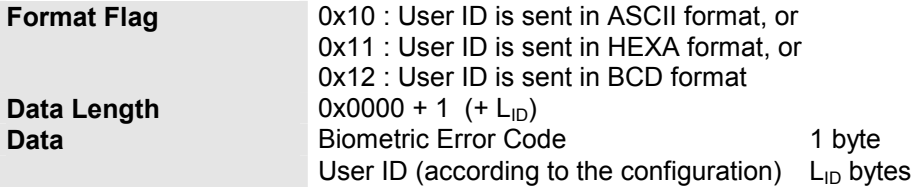

### • **Biometric Error Code:**

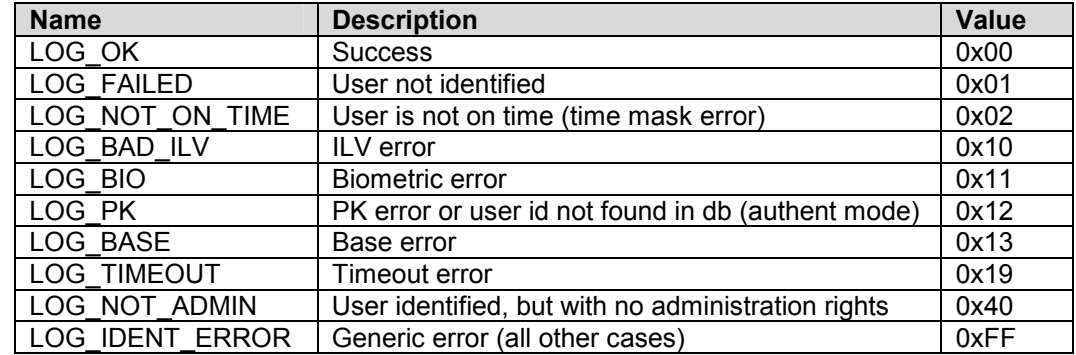

#### • **User ID :**

The user ID is sent if the MorphoAccess™ works in authentication mode (with contactless card).

### *3.2.2.2 TIME AND ATTENDANCE ENABLED*

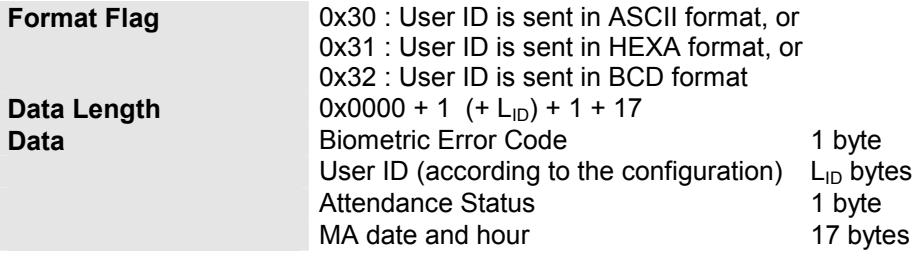

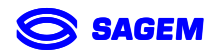

### • **User ID :**

The user ID is sent if the MorphoAccess™ works in authentication mode (with contactless card).

#### • **Attendance Status :**

This is an ASCII character defining the transaction performed :

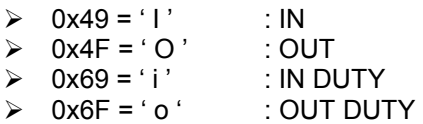

#### • **MA date and hour :**

A 17 bytes ASCII buffer formated as follow : " HH/MM/SS DD:MM:YY"